## **HOW TO VIEW BID RESULTS AND BID DOCUMENTS**

• Login to HePS with your vendor login.

 $\bigcirc$  .

• click "Agency Opportunities" and "Abstracts"

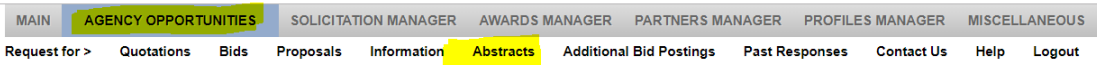

• click "Awaiting Award," "Bids," and "Honolulu Board of Water Supply."

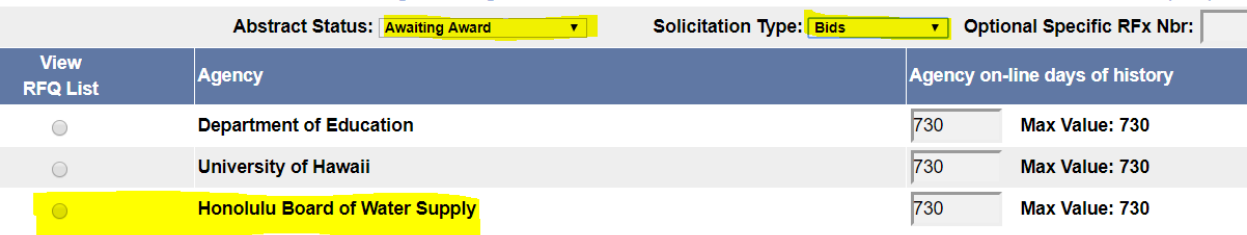

• click the "view abstract" button on the solicitation that you wish to see the bid documents for and scroll down through the solicitation.

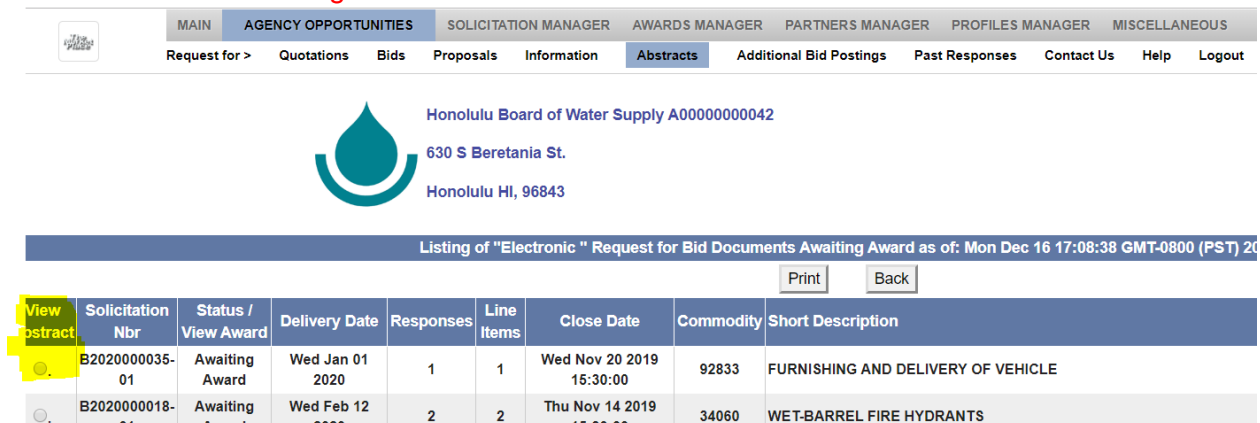

01 Award This May 49 • Bid documents will be available within 1-2 business days after the bid closing date.

 $15:30:00$ 

Thu Mov 44, 2040

 $2 \t 2$ 

 $2020$